ΒΙΔΑΛΗΣ ΣΠΥΡΟΣ – ΚΑΘΗΓΗΤΗΣ ΠΛΗΡΟΦΟΡΙΚΗΣ---------------ΔΡΑΣΤΗΡΙΟΤΗΤΕΣ ΚΑΙ ΣΗΜΕΙΩΣΕΙΣ ΜΑΘΗΜΑ : ΠΛΗΡΟΦΟΡΙΚΗ, ΣΧΟΛΕΙΟ…………………………………….. ΤΑΞΗ: ….`` ΟΝΟΜΑΤΕΠΩΝΥΜΟ ………………………………………………., ΗΜ/ΝΙΑ: ……………..

**ΔΡΑΣΤΗΡΙΟΤΗΤΑ Ε\_17** «ΜΑΘΑΙΝΩ ΝΑ ΕΙΣΑΓΩ ΠΙΝΑΚΑ ΚΑΙ ΕΙΚΟΝΕΣ » ….

## Άσκηση1: Δημιούργησε τον παρακάτω πίνακα (πίνακας > εισαγωγή πίνακα) με 2 στήλες και 8 γραμμές

Οδηγίες: το μέγεθος των γραμμάτων θα είναι 20, και η γραμματοσειρά «**έντονα γράμματα**» και «*πλάγια*»

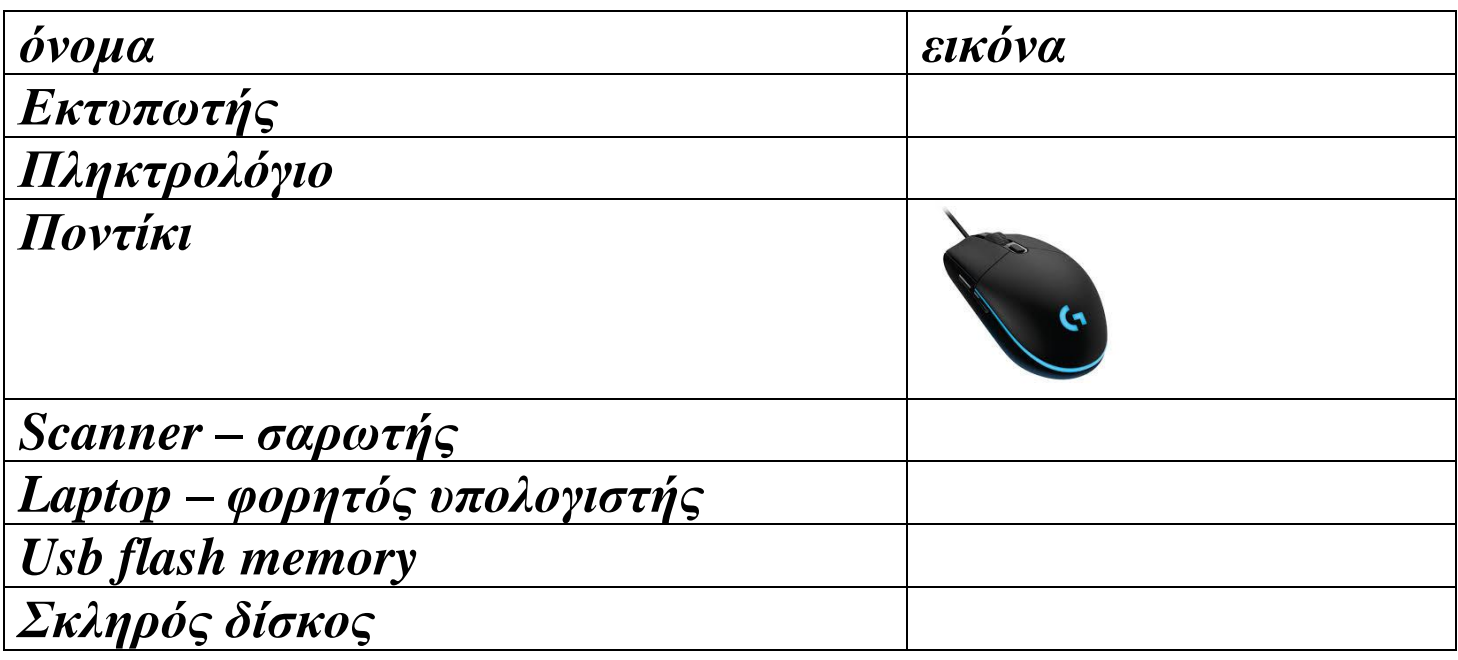

**Άσκηση 2:** Κάνε μια αναζήτηση στο διαδίκτυο, με μια μηχανή αναζήτησης όπως το Google.gr, βρες εικόνες και με «*αντιγραφή επικόλληση*» τοποθέτησέ τες δίπλα από κάθε λέξη , .<br>στη 2<sup>η</sup> στήλη, όπως στο παράδειγμα με το ποντίκι.